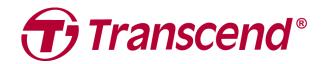

## User's Manual

# Dashcam DrivePro 110

2024/1 (v2.1)

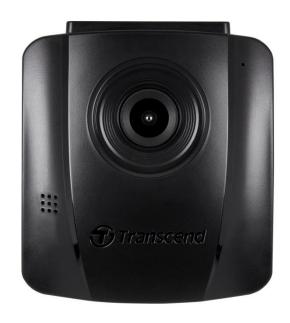

## **Table of Contents**

| 2. Getting Started       4         2-1 Overview       4         2-2 Inserting a microSD Memory Card       4         2-3 Mounting the DrivePro       5         2-4 Connecting to Power       7         2-5 Function Buttons       8         2-6 LED Indicator       8         2-7 Setting the Date and Time       9         3-1 Recording Videos       9         3-1 Recording Screen       9         3-2 Emergency Recording       10         4. Browsing Photos and Playing Videos       11         4-1 Playing Videos / Browsing Photos       11         4-2 Deleting Videos       12         4-3 Protecting Videos       12         5- Settings       13         5-1 Menu Options       14         5-2 Firmware Upgrade       16         6. DrivePro Toolbox Software       17         7. Transferring Files to a Computer       18         8. Troubleshooting       18         9. Safety Cautions       19         10. Specifications       20         11. Recycling and Environmental Protection       21         12. EU Compliance Statement       21         13. Federal Communications Commission (FCC) Statement       21         14. Wa                                                                                                    | 1.         | Package Contents                                    | 2  |
|----------------------------------------------------------------------------------------------------|------------|-----------------------------------------------------|----|
| 2-2 Inserting a microSD Memory Card                                                                                                    | 2.         | Getting Started                                     | 4  |
| 2-3 Mounting the DrivePro       2.5         2-4 Connecting to Power       7         2-5 Function Buttons       2.6         2-6 LED Indicator       2.7         2-7 Setting the Date and Time       2.7         3. Recording Videos       9         3-1 Recording Screen       9         3-2 Emergency Recording       10         4. Browsing Photos and Playing Videos       11         4-1 Playing Videos / Browsing Photos       12         4-2 Deleting Videos       12         5. Settings       13         5-1 Menu Options       14         5-2 Firmware Upgrade       16         6. DrivePro Toolbox Software       17         7. Transferring Files to a Computer       18         8. Troubleshooting       18         9. Safety Cautions       19         10. Specifications       20         11. Recycling and Environmental Protection       21         12. EU Compliance Statement       21         13. Federal Communications Commission (FCC) Statement       21         14. Warranty Policy       22                                                                                                    |            | 2-1 Overview                                        | 4  |
| 2-4 Connecting to Power       7         2-5 Function Buttons       26         2-6 LED Indicator       27         2-7 Setting the Date and Time       27         3. Recording Videos       9         3-1 Recording Screen       9         3-2 Emergency Recording       10         4. Browsing Photos and Playing Videos       11         4-1 Playing Videos / Browsing Photos       11         4-2 Deleting Videos       12         5. Settings       13         5-1 Menu Options       14         5-2 Firmware Upgrade       16         6. DrivePro Toolbox Software       17         7. Transferring Files to a Computer       18         8. Troubleshooting       18         9. Safety Cautions       19         10. Specifications       20         11. Recycling and Environmental Protection       21         12. EU Compliance Statement       21         13. Federal Communications Commission (FCC) Statement       21         14. Warranty Policy       22                                                                                                    |            | 2-2 Inserting a microSD Memory Card                 | 4  |
| 2-5 Function Buttons       2.6 LED Indicator       2.7 Setting the Date and Time       2.7 Setting the Date and Time       9.3 Recording Videos       9.3 Recording Screen       9.3 Setting Screen       9.3 Setting Scre |            | 2-3 Mounting the DrivePro                           | 5  |
| 2-6 LED Indicator       2-7 Setting the Date and Time       5         3. Recording Videos       9         3-1 Recording Screen       9         3-2 Emergency Recording       10         4. Browsing Photos and Playing Videos       11         4-1 Playing Videos / Browsing Photos       11         4-2 Deleting Videos       12         4-3 Protecting Videos       12         5. Settings       13         5-1 Menu Options       14         5-2 Firmware Upgrade       16         6. DrivePro Toolbox Software       17         7. Transferring Files to a Computer       18         8. Troubleshooting       18         9. Safety Cautions       19         10. Specifications       20         11. Recycling and Environmental Protection       21         12. EU Compliance Statement       21         13. Federal Communications Commission (FCC) Statement       21         14. Warranty Policy       22                                                                                                    |            | 2-4 Connecting to Power                             | 7  |
| 2-7 Setting the Date and Time       9         3. Recording Videos       9         3-1 Recording Screen       9         3-2 Emergency Recording       10         4. Browsing Photos and Playing Videos       11         4-1 Playing Videos / Browsing Photos       12         4-2 Deleting Videos       12         4-3 Protecting Videos       12         5. Settings       13         5-1 Menu Options       14         5-2 Firmware Upgrade       16         6. DrivePro Toolbox Software       17         7. Transferring Files to a Computer       18         8. Troubleshooting       18         9. Safety Cautions       19         10. Specifications       20         11. Recycling and Environmental Protection       21         12. EU Compliance Statement       21         13. Federal Communications Commission (FCC) Statement       21         14. Warranty Policy       22                                                                                                    |            |                                                     |    |
| 3. Recording Videos       9         3-1 Recording Screen       9         3-2 Emergency Recording       10         4. Browsing Photos and Playing Videos       11         4-1 Playing Videos / Browsing Photos       12         4-2 Deleting Videos       12         4-3 Protecting Videos       12         5. Settings       13         5-1 Menu Options       14         5-2 Firmware Upgrade       16         6. DrivePro Toolbox Software       17         7. Transferring Files to a Computer       18         8. Troubleshooting       18         9. Safety Cautions       19         10. Specifications       20         11. Recycling and Environmental Protection       21         12. EU Compliance Statement       21         13. Federal Communications Commission (FCC) Statement       21         14. Warranty Policy       22                                                                                                    |            |                                                     |    |
| 3-1 Recording Screen                                                                                                    |            | 2-7 Setting the Date and Time                       | 9  |
| 3-2 Emergency Recording       10         4. Browsing Photos and Playing Videos       11         4-1 Playing Videos / Browsing Photos       11         4-2 Deleting Videos       12         4-3 Protecting Videos       12         5. Settings       13         5-1 Menu Options       14         5-2 Firmware Upgrade       16         6. DrivePro Toolbox Software       17         7. Transferring Files to a Computer       18         8. Troubleshooting       18         9. Safety Cautions       19         10. Specifications       20         11. Recycling and Environmental Protection       21         12. EU Compliance Statement       21         13. Federal Communications Commission (FCC) Statement       21         14. Warranty Policy       22                                                                                                    | 3.         | Recording Videos                                    | 9  |
| 4. Browsing Photos and Playing Videos       11         4-1 Playing Videos / Browsing Photos       12         4-2 Deleting Videos       12         4-3 Protecting Videos       12         5. Settings       13         5-1 Menu Options       14         5-2 Firmware Upgrade       16         6. DrivePro Toolbox Software       17         7. Transferring Files to a Computer       18         8. Troubleshooting       18         9. Safety Cautions       19         10. Specifications       20         11. Recycling and Environmental Protection       21         12. EU Compliance Statement       21         13. Federal Communications Commission (FCC) Statement       21         14. Warranty Policy       22                                                                                                    |            |                                                     |    |
| 4-1 Playing Videos / Browsing Photos       11         4-2 Deleting Videos       12         4-3 Protecting Videos       12         5. Settings       13         5-1 Menu Options       14         5-2 Firmware Upgrade       16         6. DrivePro Toolbox Software       17         7. Transferring Files to a Computer       18         8. Troubleshooting       18         9. Safety Cautions       19         10. Specifications       20         11. Recycling and Environmental Protection       21         12. EU Compliance Statement       21         13. Federal Communications Commission (FCC) Statement       21         14. Warranty Policy       22                                                                                                    |            | 3-2 Emergency Recording                             | 10 |
| 4-2 Deleting Videos       12         4-3 Protecting Videos       12         5. Settings       13         5-1 Menu Options       14         5-2 Firmware Upgrade       16         6. DrivePro Toolbox Software       17         7. Transferring Files to a Computer       18         8. Troubleshooting       18         9. Safety Cautions       19         10. Specifications       20         11. Recycling and Environmental Protection       21         12. EU Compliance Statement       21         13. Federal Communications Commission (FCC) Statement       21         14. Warranty Policy       22                                                                                                    | 4.         | Browsing Photos and Playing Videos                  | 11 |
| 4-3 Protecting Videos       12         5. Settings       13         5-1 Menu Options       14         5-2 Firmware Upgrade       16         6. DrivePro Toolbox Software       17         7. Transferring Files to a Computer       18         8. Troubleshooting       18         9. Safety Cautions       19         10. Specifications       20         11. Recycling and Environmental Protection       21         12. EU Compliance Statement       21         13. Federal Communications Commission (FCC) Statement       21         14. Warranty Policy       22                                                                                                    |            | 4-1 Playing Videos / Browsing Photos                | 11 |
| 5. Settings                                                                                                    |            | •                                                   |    |
| 5-1 Menu Options                                                                                                    |            | 4-3 Protecting Videos                               | 12 |
| 5-2 Firmware Upgrade                                                                                                    | 5.         | Settings                                            | 13 |
| 6.DrivePro Toolbox Software177.Transferring Files to a Computer188.Troubleshooting189.Safety Cautions1910.Specifications2011.Recycling and Environmental Protection2112.EU Compliance Statement2113.Federal Communications Commission (FCC) Statement2114.Warranty Policy22                                                                                                    |            | 5-1 Menu Options                                    | 14 |
| 7. Transferring Files to a Computer                                                                                                    |            | 5-2 Firmware Upgrade                                | 16 |
| 8. Troubleshooting                                                                                                    | 6.         | DrivePro Toolbox Software                           | 17 |
| 9. Safety Cautions                                                                                                    | <b>7</b> . | Transferring Files to a Computer                    | 18 |
| 10. Specifications       20         11. Recycling and Environmental Protection       21         12. EU Compliance Statement       21         13. Federal Communications Commission (FCC) Statement       21         14. Warranty Policy       22                                                                                                    | 8.         | Troubleshooting                                     | 18 |
| 10. Specifications       20         11. Recycling and Environmental Protection       21         12. EU Compliance Statement       21         13. Federal Communications Commission (FCC) Statement       21         14. Warranty Policy       22                                                                                                    | 9.         | Safety Cautions                                     | 19 |
| <ul> <li>11. Recycling and Environmental Protection</li></ul>                                                                                                    | 10         |                                                     |    |
| 12. EU Compliance Statement                                                                                                    |            |                                                     |    |
| 13. Federal Communications Commission (FCC) Statement 21 14. Warranty Policy 22                                                                                                    |            | -                                                   |    |
| 14. Warranty Policy 22                                                                                                    | 13         | . Federal Communications Commission (FCC) Statement | 21 |
|                                                                                                    | 14         | · · · · ·                                           |    |
| 15. GNU General Public License (GPL) Disclosure                                                                                                    |            |                                                     |    |
| 16. End-User License Agreement (EULA)                                                                                                    |            |                                                     |    |
| 17. Eurasian Conformity Mark (EAC)                                                                                                    |            | . ,                                                 |    |

## 1. Package Contents

The DrivePro dashcam package includes the following items:

DrivePro Dashcam

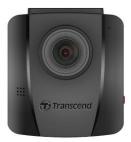

Adhesive Mount or Suction Mount

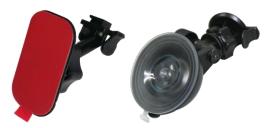

Car Lighter Adapter

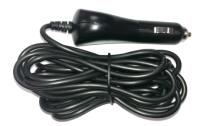

microSD Memory Card

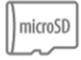

Quick Start Guide

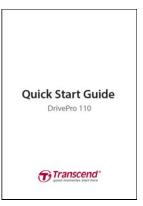

Warranty Card

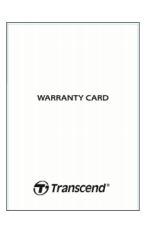

## 2. Getting Started

#### 2-1 Overview

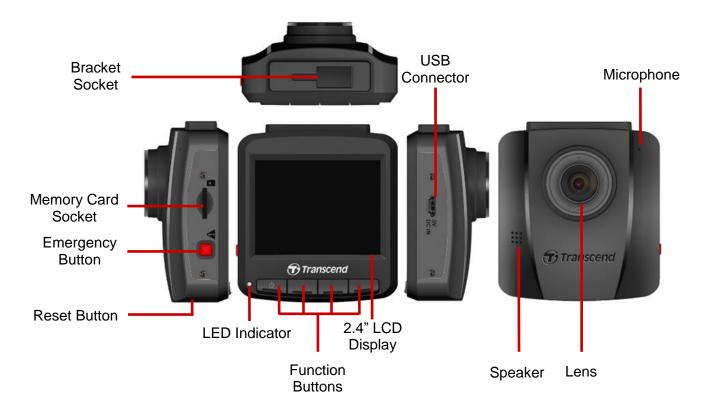

## 2-2 Inserting a microSD Memory Card

Before you can start recording, you need to insert a microSD memory card into the DrivePro.

1. Insert a microSD memory card into the card slot of the DrivePro.

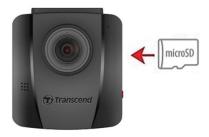

#### ⚠ WARNING

- 1. Always format a new memory card in the DrivePro before using it for the first time. To format a new memory card, press the Settings button during recording, and select **Format Card**.
- 2. Formatting will erase all data on the memory card.
- 3. DrivePro 110 can only support the FAT32 file system, not exFAT/NTFS. Please select FAT32 for firmware update.

2. To remove, push to eject the memory card out of the slot.

#### ⚠ WARNING

Do not remove the memory card during shutdown to avoid damages to the memory card and loss of recorded videos

- We recommend Transcend's High Endurance microSD cards or MLC-based memory cards to ensure the best recording performance.
  - · High Endurance microSDHC card
  - High Endurance microSDXC 350V card
- For more details on the approximate recording time according to card capacity, go to FAQ on our official website.

#### 2-3 Mounting the DrivePro

1. Insert the mount bracket into the top of the DrivePro, and slide sideways until you hear a click.

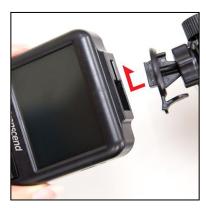

- 2. Thoroughly clean and dry the area of the windshield you intend to mount the DrivePro. If possible, mount it in the middle of the windshield and close to the height of the rear-view mirror for the best field of view.
- **3.** Peel off the protective film from the mount bracket's foam sticker, and firmly attach the DrivePro to the windshield.
- **4.** Turn the adjustment knob anticlockwise to loosen, and then adjust the DrivePro's position.

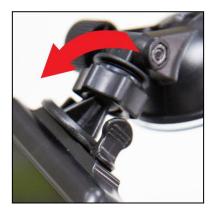

**5.** After the DrivePro is in the best position, turn the adjustment knob clockwise to make sure that the DrivePro is securely locked in place.

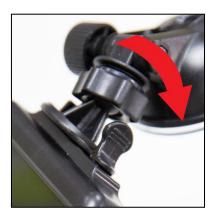

### 2-4 Connecting to Power

1. Connect one end of the car lighter adapter to the DrivePro's USB connector.

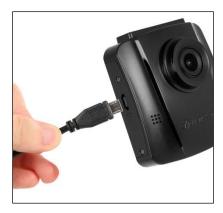

**2.** Connect the other end of the adapter to your car power outlet.

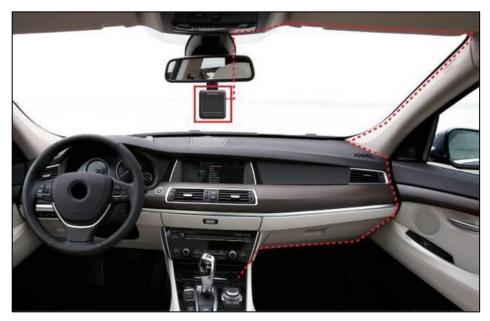

- **3.** After the car engine is switched on, the DrivePro will automatically turn on and start recording.
- **4.** After the car engine is switched off, the DrivePro will automatically save the current recording and power it off.

## ∴ Note

- Insert a microSD memory card into the DrivePro before connecting it to your car's power outlet.
- 2. Car power outlets of some types of vehicles will still supply power after the car engine is turned off. If your car is of this type, please unplug your dashcam from the power outlet to avoid unnecessary power consumption and unexpected issues.
- 3. Leaving the car engine switched off during long video recordings can completely drain the car's power.

#### 2-5 Function Buttons

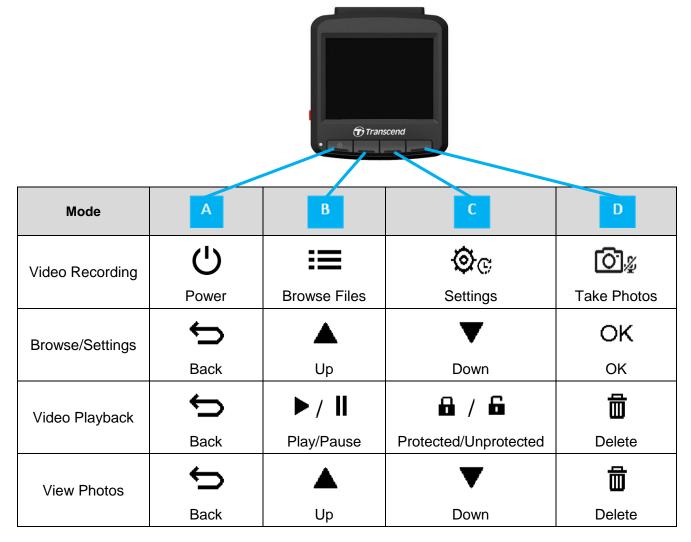

- 1. Press and hold the  $^{\circlearrowleft}$  button for 3 seconds to manually turn on/off the DrivePro in any mode.
- 2. Long press the 🔯 button to quickly turn on/off the microphone
- 3. Long press the 💇 button to quickly enter the Time-Lapse Video menu.

#### 2-6 LED Indicator

| LED Status   | Definition |
|--------------|------------|
| Solid Red    | Standby    |
| Flashing Red | Recording  |

### 2-7 Setting the Date and Time

Set the date and time first to ensure the recording time is right.

- 1. During video recording, press the Settings button 💇 .
- 2. Use ▲ / ▼ to select **Date/Time**, and press "OK."

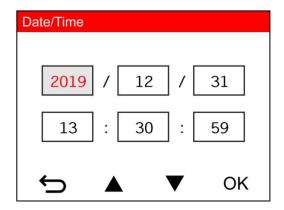

- 3. Use ▲ / ▼ to adjust values, and press "OK" to move to the next block.
- 4. Repeat step 3 above until the date and time settings are complete.

## 3. Recording Videos

#### 3-1 Recording Screen

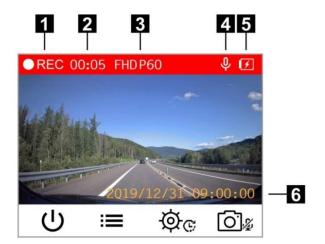

- 1. Recording status indicator
- 2. Video length
- 3. Video resolution / Frame rate
- 4. Voice record status
- 5. Battery status
- 6. Date / Time

After the car engine is switched on, the DrivePro will automatically turn on and start recording.

By default, one video file is saved for every 3 minutes of recording. To adjust the recording length, please go to the Settings menu.

After the car engine is switched off, the DrivePro will automatically save the current recording and power off.

#### 3-2 Emergency Recording

30% of the storage space will be saved for emergency video files. Video files recorded in Emergency Recording mode are protected from being overwritten. To adjust the recording length, please go to the Settings menu.

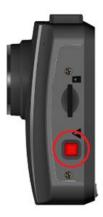

#### **Manual Emergency Recording:**

During video recording, press the emergency button on the left-hand side of the DrivePro to activate Emergency Recording mode. The emergency icon will appear on the screen when activated.

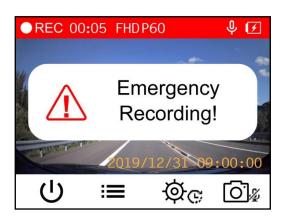

#### **G-Sensor Emergency Recording:**

During video recording, the DrivePro automatically activates Emergency Recording mode when detecting a collision or hit.

- If the G-Sensor sensitivity is set to "High", even minor shocks activate Emergency Recording mode.
- If the G-Sensor sensitivity is set to "Low", only significant shocks activate Emergency Recording mode.

G-Sensor sensitivity can be adjusted in the Settings menu.

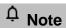

Loop recording is enabled by default. The earliest emergency files will be overwritten by the latest emergency files recorded.

#### **Low Battery**

Please connect the DrivePro to the power supply immediately after the Low Battery warning pops up to avoid errors occurring with the system time. Please avoid using the built-in battery to record videos directly.

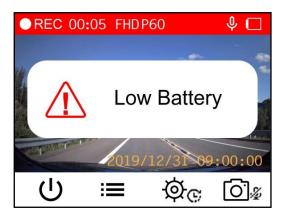

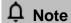

Please fully charge the DrivePro before using.

## 4. Browsing Photos and Playing Videos

#### 4-1 Playing Videos / Browsing Photos

- 1. During video recording, press the Browse button ≡.
- 2. Use ▲ / ▼ to select either Normal, Emergency, or Snapshot, and press "OK."

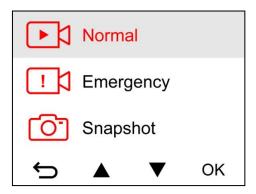

3. Use ▲ / ▼ to select the desired video file, and press "OK."

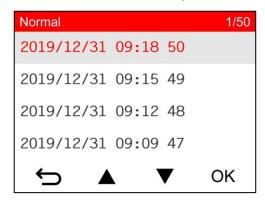

**4.** Press **II** to pause playback. Press ▶ again to resume playback.

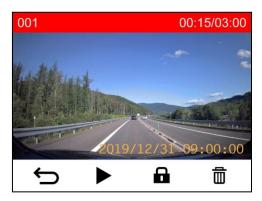

**5.** Press **⇔** to return to the video file list.

#### **4-2 Deleting Videos**

- 1. During the playback of a video file, press □ . The message "Delete?" will pop up.
- 2. Use ▲ / ▼ to select "Yes," and press "OK" to delete the file.

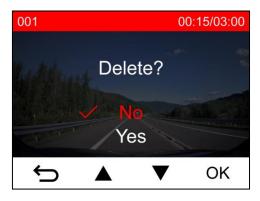

## **4-3 Protecting Videos**

- 1. During the playback of a normal video file, press 🔓 . The message "Lock?" will pop up.
- 2. Use ▲ / ▼ to select "Yes," and press "OK" to protect the file.

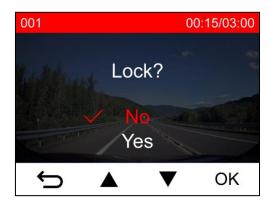

## 5. Settings

In the Settings menu, you can adjust video resolution, recording time and G-Sensor sensitivity. You can also set the date/time, change the interface language, format the memory card, and upgrade firmware.

1. During video recording, press the Settings button 💇 .

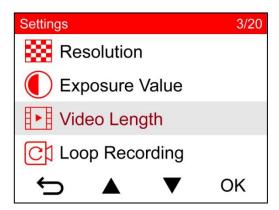

2. Select the preferred menu option using ▲ / ▼ , and press "OK."

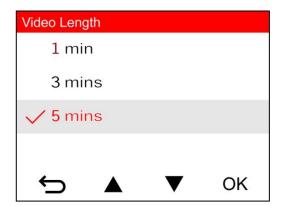

- 3. Select the desired setting using ▲ / ▼ , and press "OK."
- **4.** Press  $\leftrightarrows$  to return to the Settings menu.

## 5-1 Menu Options

|      |                     | Camera                                                                                                    |
|------|---------------------|----------------------------------------------------------------------------------------------------|
| Icon | Feature             | Function / Option                                                                                                    |
| 88   | Resolution          | Set the resolution/quality for video recording.  • Note: Available options are displayed depending on your model.                                                                                                    |
|      |                     | 1440P 30fps / 1080P 60fps / 1080P 30fps / 720P 60fps / 720P 30fps                                                                                                    |
|      | Exposure            | Adjust exposure composition value to lighten or darken the preview screen.                                                                                                    |
|      | Value               | +2.0 / +1.5 / +1.0 / +0.5 / 0.0 (default) / -0.5 / -1.0 / -1.5 / -2.0                                                                                                    |
| .N.  | NA: a war a la a wa | Turn off/on the microphone during video recording.                                                                                                    |
| ው    | Microphone          | Disable / Enable (default)                                                                                                    |
| B_B  | Video               | Set the recording length of each recorded video file.                                                                                                    |
|      | Length              | 1 min / 3 mins (default) / 5 mins                                                                                                    |
| 8.28 | Video Stamp         | Display the recording time of the video.                                                                                                    |
| H_H  |                     | Disable / Enable (default)                                                                                                    |
| GH   | Loop<br>Recording   | Overwrite the earliest video files with new ones if the microSD card is full.                                                                                                    |
| (Ch  |                     | Disable / Enable (default)                                                                                                    |
| ΗZ   | Light<br>Frequency  | Select the appropriate frequency to avoid flashing A/C light.                                                                                                    |
|      |                     | 50 Hz (default) / 60 Hz                                                                                                    |
| C    | Time-Lapse<br>Video | Set a preferred time interval to make time-lapse videos.  Time-lapse video mode can only be enabled manually; once enabled, it will replace Normal recording mode.  Note: To prevent the car battery from being completely drained, the DrivePro will automatically power off after 48 consecutive hours of recording in Time-Lapse Video mode. |
|      |                     | Disable (default) / 1 sec/shot / 2 sec/shot / 4 sec/shot                                                                                                    |

| Driving Assistant |                         |                                                                                                    |  |  |
|-------------------|-------------------------|----------------------------------------------------------------------------------------------------|--|--|
| Icon              | Feature                 | Function / Option                                                                                       |  |  |
| DE                | Headlight               | When the DrivePro detects poor lighting conditions, the headlight reminder will automatically activate. |  |  |
| 7                 | Reminder                | Disable (default) / Enable                                                                              |  |  |
| 555<br>D          | Driver<br>Fatigue Alert | Remind the driver of the need to rest after driving for a preset, driver-determined period of time.     |  |  |
|                   |                         | Disable (default) / 1 hour / 2 hours / 3 hours / 4 hours                                                |  |  |

| System          |                                |                                                                                                    |
|-----------------|--------------------------------|----------------------------------------------------------------------------------------------------|
| Icon            | Feature                        | Function / Option                                                                                                    |
| 40              | Volume                         | Set the speaker volume level.                                                                                                    |
| 477             | Volume                         | 0 to 7 (Choose 0 to switch on Silent Mode)                                                                                                    |
| (G)             | G-Sensor                       | Adjust the sensitivity of the G-Sensor.                                                                                                    |
| «G»             | G-3611301                      | Disable / Low (default) / Medium / High                                                                                                    |
| (¹) <b>→</b>    | Delay                          | Schedule the DrivePro to shut down at a certain time.                                                                                                    |
| O+              | Power Off                      | Disable / 10 secs (default) / 30 secs                                                                                                    |
| <u>\$\psi\$</u> | Auto Display<br>Off            | Set duration for display to automatically turn off after recording begins.    Note: Auto Display Off is disabled when Headlight Reminder or Driver Fatigue Alert is enabled.                                                                                                    |
|                 |                                | Never (default) / After 1 min / After 3 mins                                                                                                    |
| Ŀ               | Date/Time                      | Set the date, time, and time zone.                                                                                                    |
|                 |                                | Set the on-screen display menu language.                                                                                                    |
| ABC             | Language                       | English / 繁體中文 / 简体中文 / 日本語 / Deutsch / Español / Français / Italiano / Русский / Português / Ελληνικά / Türkçe / 한국어 / ไทย                                                                                                    |
|                 | Format Card                    | Format the microSD memory card.                                                                                                    |
| $\boxtimes$     |                                | ⚠ WARNING: Formatting will erase all the data stored in the card.                                                                                                    |
|                 |                                | Cancel (default) / Confirm                                                                                                    |
| [1]             | <b>↑</b> ] Upgrade<br>Firmware | <ul> <li>Keep your DrivePro up-to-date with the latest firmware version.</li> <li>Note:         <ol> <li>To prevent data loss, it is recommended that you backup your data to another location before upgrading the firmware.</li> </ol> </li> <li>Download the latest version from Transcend website.         <ol> <li>https://www.transcend-info.com/support/product/dashcam/drivepro-110</li> </ol> </li> </ul> |
|                 |                                | Cancel (default) / Confirm                                                                                                    |
| 7*1             | Restore                        | Reset all settings to their factory defaults.                                                                                                    |
|                 | Defaults                       | Cancel / Confirm                                                                                                    |
|                 | Screen<br>Adjustment           | Adjust the position of the recording screen.                                                                                                    |
| i               | Information                    | Display the DrivePro's current firmware version, card capacity, and model name/number.                                                                                                    |

#### 5-2 Firmware Upgrade

**1.** After downloading firmware from Transcend website, decompress it and then put the file in the "SYSTEM" folder of the microSD memory card.

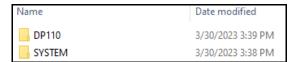

- 2. Insert the microSD memory card that contains the latest firmware version into the card slot of the DrivePro.
- 3. Connect the DrivePro to an external power outlet. Select Upgrade Firmware from the Settings menu and press "OK" to start the firmware detection process. The DrivePro will automatically find the latest firmware file. Select Confirm to complete the firmware upgrade process.

#### **△** Note

The firmware upgrade takes about 1 to 2 minutes. Please do not turn off the DrivePro while upgrading. The DrivePro will restart automatically after the upgrade is complete.

#### **△** WARNING

**NEVER remove the power cord or the microSD memory card while the firmware is being upgraded.** If the DrivePro cannot be turned on due to firmware upgrade failure, please contact Transcend customer service for technical support.

## 6. <u>DrivePro Toolbox Software</u>

The DrivePro Toolbox, developed for Windows and macOS, features a user-friendly interface that allows you to select and play videos recorded on your DrivePro without the need to install separate codecs.

System requirements for connecting the DrivePro to a computer:

- A desktop or a laptop with a working USB port
  - Microsoft Windows 10 or later
  - macOS 10.12 or later
- Download the installation files.
- 2. Install DrivePro Toolbox software on your desktop or laptop.

| Main Features            |                              |                                                                                                    |  |
|--------------------------|------------------------------|----------------------------------------------------------------------------------------------------|--|
| Ē                        | Video Sorting                | Sort videos by filename, recording date, or group, which allows users to search for recorded videos efficiently and to play them.                                                                                                    |  |
| <b>(</b>                 | Smooth Video<br>Playback     | Connect the DrivePro or use a microSD card reader or adapter to play back recorded video events on your computer.                                                                                                    |  |
| XI                       | Edit and Trim<br>Videos      | Select a video, trim it and save it as a new clip immediately. You can also capture snapshots from your videos during playback.                                                                                                    |  |
| <b>Q</b> ./ <sup>Q</sup> | Map View                     | View the driving paths of your journey displayed on maps along with the recorded video.  ☐ Note: This feature works with DrivePro models with a GPS receiver.  (DrivePro 550, DrivePro 520, DrivePro 250, DrivePro 230, and DrivePro 220) |  |
| (;_ <u>;</u> _;          | License Plate<br>Recognition | Automatically identify the license plates in a video and extract footage to allow users to perform a quick search.   Note: Available only on Windows 64-bit version.                                                                      |  |
| P                        | Export Merged<br>Videos      | Play videos recorded by the front and rear lens/camera simultaneously. Export and play merged videos.  Delta Note: Available only on dual lens/camera models: DP550/DP520.                                                                |  |

## 7. Transferring Files to a Computer

Take the microSD memory card out of the DrivePro, and insert it to a compatible card reader to transfer files to your computer.

## 8. Troubleshooting

If a problem occurs to your DrivePro, please check the instructions below before sending your DrivePro for repair. If you cannot find any ideal solution to your questions, please consult the store where you purchased the product or the service center, or contact the local Transcend branch office. You can also visit Transcend's website for FAQ and Technical Support services. For any hardware issues, please refer to the DrivePro User's Manual.

None of the DrivePro buttons are responding (The dashcam crashes or runs with lag.)

Try unplugging the car adapter from your DrivePro, and reconnecting it.

My DrivePro cannot play videos stored in my memory card.

Edited videos may not be displayed on your DrivePro.

Nothing happens when I press the "Emergency button."

Emergency Recording works in the Recording mode only.

## 9. Safety Cautions

These usage and safety guidelines are IMPORTANT! Please follow them carefully to ensure your safety and help protect your DrivePro from potential damages.

#### General Use

- For in-car use only.
- For your safety, do not operate the DrivePro or use the DrivePro App while driving.
- Avoid placing the DrivePro in an extreme temperature environment.
- Avoid splashing water or any other liquids on the DrivePro and its accessories.
- Do not use the DrivePro in an environment with strong magnetic fields or excessive vibration.
- Only use the car lighter adapter provided by Transcend. Other adapters may not be compatible with the DrivePro.
- Some vehicles have power outlets that remain active even when the engine is turned off. If your car is of this type, please unplug your dashcam from the car power outlet to avoid unnecessary power consumption and unexpected issues.

#### Mounting Location

- Never place the DrivePro where the driver's view or deployment of airbags is obstructed.
- Mount the DrivePro within the range of the windshield wipers to ensure clear visibility in rain.

#### **⚠** WARNING

If the DrivePro is mounted on a tinted window, remove it carefully to prevent damage to the tint film.

#### Backing up Data

• Transcend does NOT take any responsibility for data loss or damage during operation. We strongly advise that you regularly back up data in the memory card for your dashcam to a computer or other storage medium.

## 10. Specifications

|                                                                                                    | DrivePro 110                                                                          | DrivePro 110                                                                          |  |
|----------------------------------------------------------------------------------------------------|---------------------------------------------------------------------------------------|---------------------------------------------------------------------------------------|--|
|                                                                                                    | (Models produced before 2023/04)                                                      | (Models produced after 2023/04)                                                       |  |
| Dimensions                                                                                                    | 70.2 mm (L) × 63.1 mm (W)× 32.5 mm (H)                                                |                                                                                       |  |
| Weight                                                                                                    | 71 g                                                                                  | 69 g                                                                                  |  |
| Connect Interface                                                                                                    | USB 2.0                                                                               |                                                                                       |  |
| Memory Card<br>Supported                                                                                                    | Check product specification                                                           | ons on our official website                                                           |  |
| Panel                                                                                                    | 2.4" col                                                                              | or LCD                                                                                |  |
| Lens                                                                                                    | F/2.0, 140°                                                                           | wide angle                                                                            |  |
| Resolution /<br>Frame Rate                                                                                                    | Full HD 1920 x 1080P 60/30fps<br>HD 1280 x 720P 60/30fps                              | 2K QHD 2560 x 1440P 30fps<br>Full HD 1920 x 1080P 60/30fps<br>HD 1280 x 720P 60/30fps |  |
| Video Formats                                                                                                    | H.264<br>(MOV: up to 1920 x 1080 60fps)                                               | H.264<br>(MP4: up to 2560 x 1440 30fps)                                               |  |
| Control buttons                                                                                                    | 1 reset button                                                                        |                                                                                       |  |
| Operating Temperature                                                                                                    |                                                                                       |                                                                                       |  |
| Power Supply (car charger)                                                                                                    | Input DC 12 V to 24 V Output DC 5 V / 1 A                                             | Input DC 12 V to 24 V<br>Output DC 5 V / 2 A                                          |  |
| Certificate CE / UKCA / FCC / BSMI / KC / EAC / RCM                                                                                              |                                                                                       | SMI / KC / EAC / RCM                                                                  |  |
| Warranty                                                                                                    | y 2 years                                                                             |                                                                                       |  |
| In addition to the bundled microSD card, we recommend Transce Endurance microSD cards or MLC-based memory cards to ensure recording performance. |                                                                                       |                                                                                       |  |
|                                                                                                    | <ul><li>High Endurance microSDHC card</li><li>High Endurance microSDXC 350V</li></ul> | card                                                                                  |  |

## 11. Recycling and Environmental Protection

For more information on **recycling the product (WEEE)** and **battery disposal**, please refer to the following link: https://www.transcend-info.com/about/green.

## 12. EU Compliance Statement

Transcend Information hereby declares that all CE marked Transcend products incorporating radio equipment functionality are in compliance with Directive 2014/53/EU.

The full text of the EU declaration of conformity is available at the following internet address: https://www.transcend-info.com/eu\_compliance

#### Dashcam / Body Camera series

| Frequency:             | Maximum transmit power: | 6 |
|------------------------|-------------------------|---|
| 2400 MHz to 2483.5 MHz | < 100 mW                |   |

## 13. Federal Communications Commission (FCC) Statement

This device complies with Part 15 FCC Rules. Operation is subject to the following two conditions: (1) This device may not cause harmful interference. (2) This device must accept any interference received including interference that may cause undesired operation.

This Equipment has been tested and found to comply with the limits for a Class B digital device, pursuant to Part 15 of the FCC rules. These limits are designed to provide reasonable protection against harmful interference in a residential installation. This equipment generates, uses and can radiate radio frequency energy and, if not installed and used in accordance with the instructions, may cause harmful interference to radio communications. However, there is no guarantee that interference will not occur in a particular installation. If this equipment does cause harmful interference to radio or television reception, which can be determined by turning the equipment off and on, the user is encouraged to try to correct the interference by one or more of the following measures:

- Reorient or relocate the receiving antenna.
- Increase the separation between the equipment and receiver.
- Connect the equipment into an outlet on a circuit different from that to which the receiver is connected.
- Consult the dealer or an experienced radio/TV technician for help.

## 14. Warranty Policy

Please find the warranty period of this product on its package. For details of **Warranty Terms and Conditions** and **Warranty Periods**, please refer to the link below: https://www.transcend-info.com/warranty.

## 15. GNU General Public License (GPL) Disclosure

Please visit <a href="https://www.transcend-info.com/Legal/?no=10">https://www.transcend-info.com/Legal/?no=10</a> to view more information on open-source licensing.

## 16. End-User License Agreement (EULA)

For details of software license terms, please refer to the following link: https://www.transcend-info.com/legal/gpl-disclosure-eula.

## 17. Eurasian Conformity Mark (EAC)

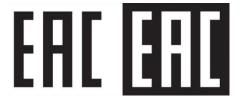